## Getting started with Logitech<sup>®</sup> Wireless Combo MK520

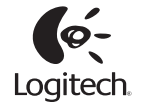

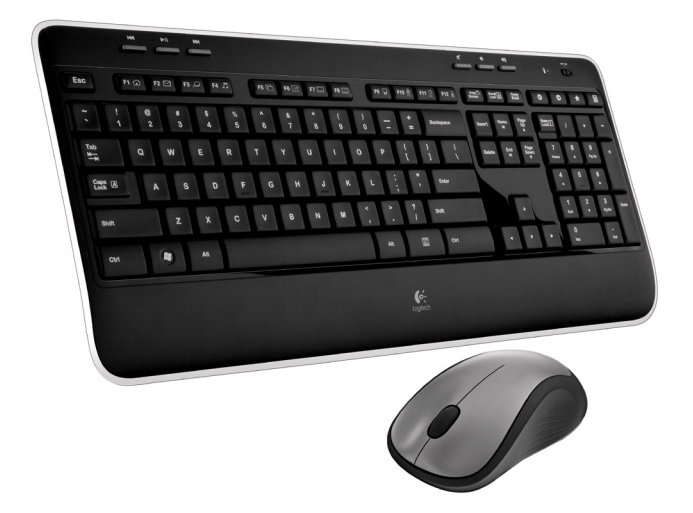

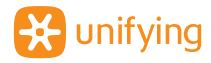

## **Contents**

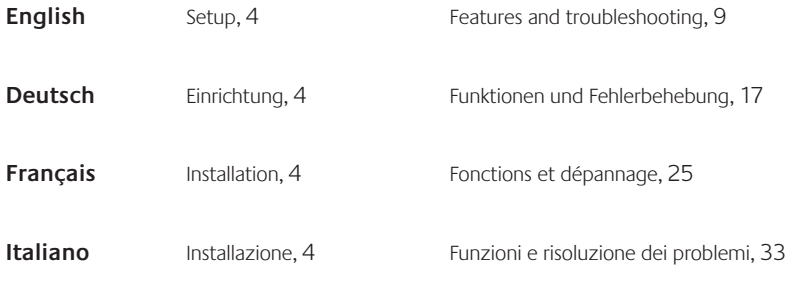

**www.logitech.com/support**, 41

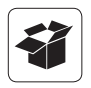

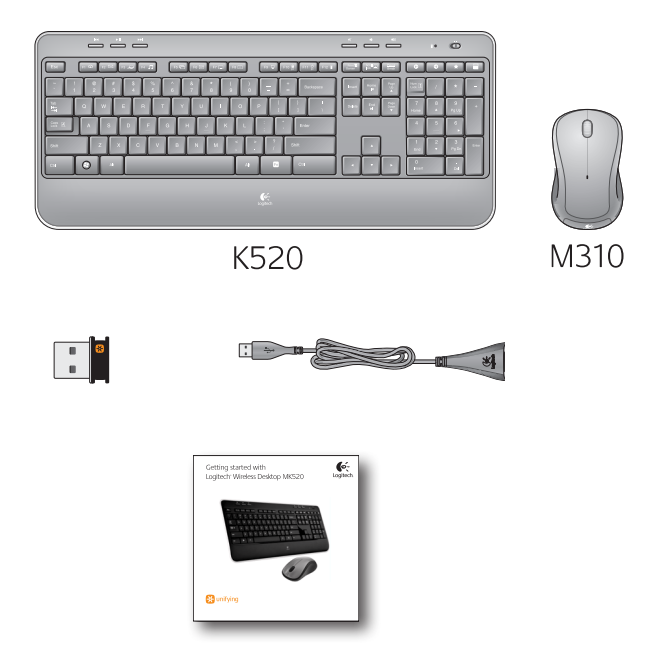

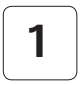

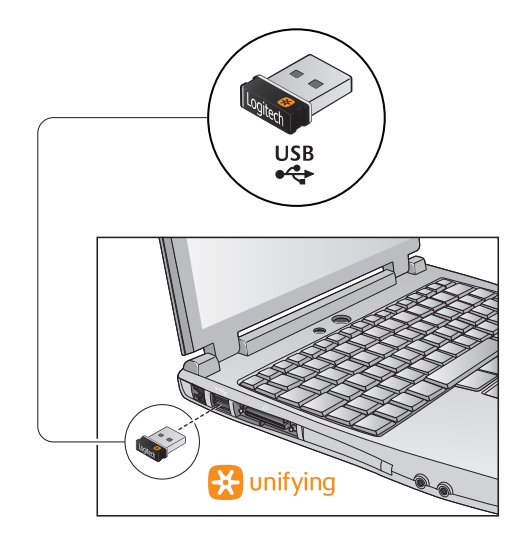

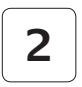

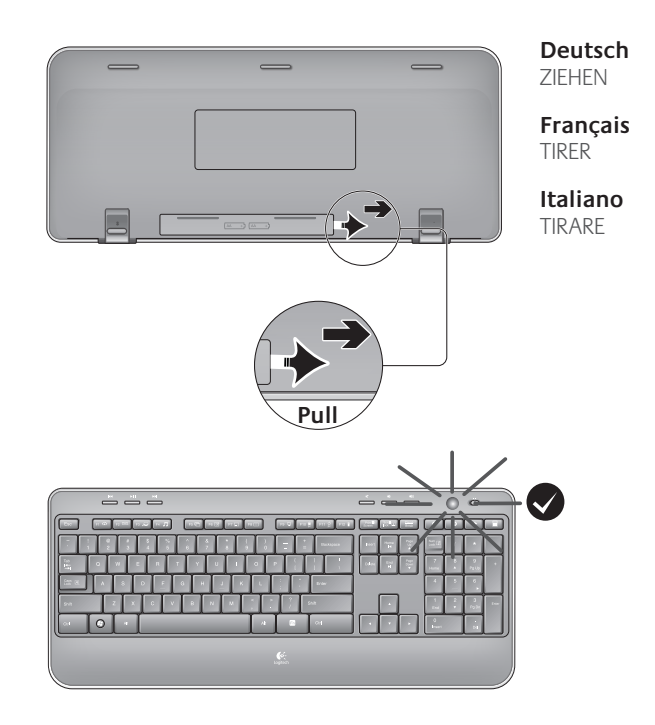

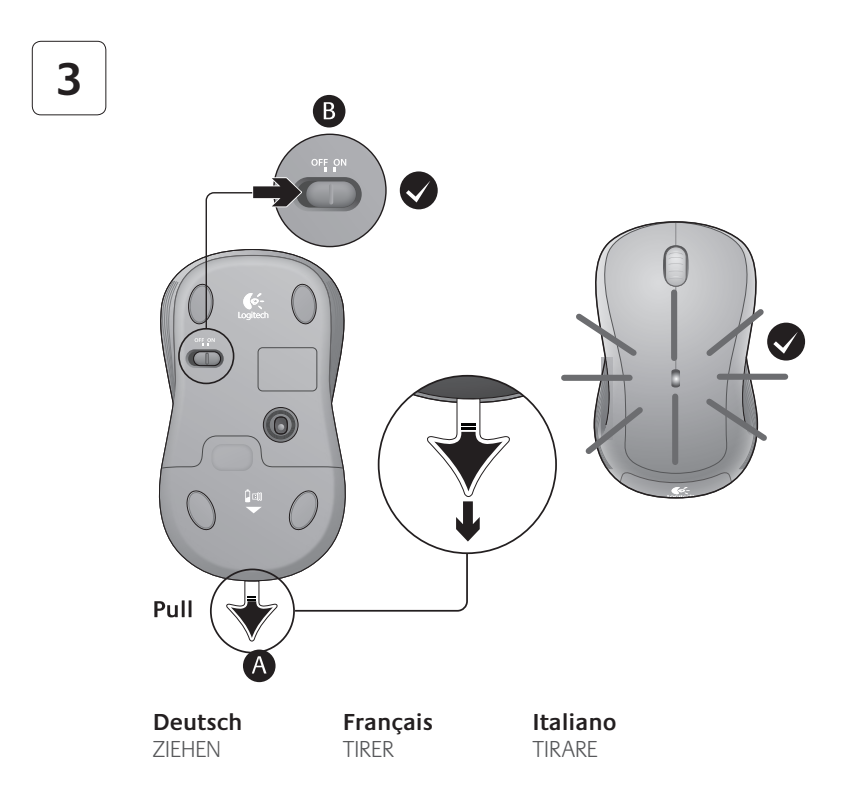

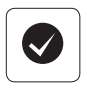

#### **English**

Your Keyboard and mouse are now ready for use. You can download the Logitech® SetPoint™ Software if you want to customize your keyboard keys.

**www.logitech.com/downloads**

#### **Français**

Votre ensemble clavier et souris est maintenant prêt à l'emploi. Vous pouvez télécharger le logiciel Logitech® SetPoint™ si vous souhaitez personnaliser les touches de votre clavier.

#### **www.logitech.com/downloads**

#### **Deutsch**

Die Tastatur und Maus sind jetzt betriebsbereit. Sie können die Logitech®-Software SetPoint™ herunterladen, wenn Sie die Tasten der Tastatur anpassen möchten.

#### **www.logitech.com/downloads**

#### **Italiano**

La tastiera e il mouse sono pronti per essere utilizzati. Per personalizzare i tasti della tastiera, è possibile scaricare il software Logitech® SetPoint™.

#### **www.logitech.com/downloads**

## **Keyboard features: F-key usage**

User-friendly enhanced F-keys let you launch applications easily. To use the enhanced functions (yellow icons), first press and hold the **TN** key; second, press the F-key you want to use.

**Tip** In the software settings, you can invert the FN mode if you prefer to access directly the enhanced functions without having to press the FN key.

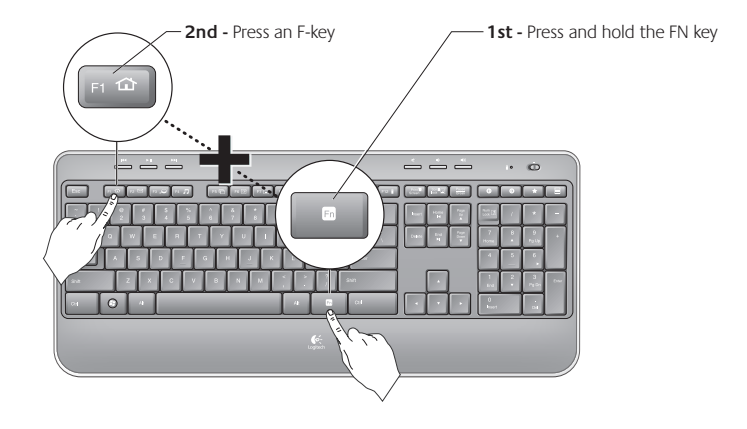

## **Keyboard features**

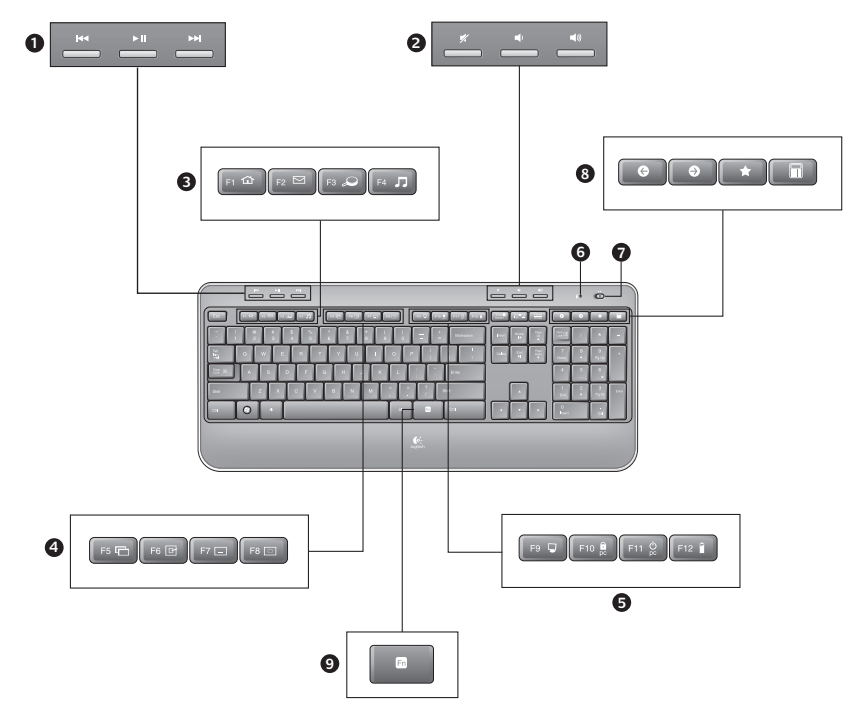

## **Keyboard features**

- **1.** Multimedia navigation
- **2.** Volume adjustment
- **3.** Application zone
	- **FN** + F1 Launches Internet browser
	- **FN** + F2 Launches e-mail application
	- **FN** + F3 Launches Windows Search\*
	- **TN** + F4 Launches media player
- **4.** Windows view controls
	- $\mathbf{F}$  + F5 Flip<sup>†</sup>
	- **FN** + F6 Shows Desktop
	- **FN** + F7 Minimizes window
	- **'/** + F8 Restores minimized windows
- **5.** Convenience zone
	- **'/** + F9 My Computer
	- $\overline{MN}$  + F10 Locks PC
	- **FN** + F11 Puts PC in standby mode
	- **TN** + F12 Keyboard battery status check
- **6.** Battery status indicator
- **7.** Keyboard power switch
- **8.** Internet navigation
	- Internet back & forward navigation
	- Internet favorites
	- Launches calculator

\* One Touch Search if the SetSpoint® software is installed.

<sup>†</sup> Application Switcher if the SetSpoint® software is installed.

## **Mouse features**

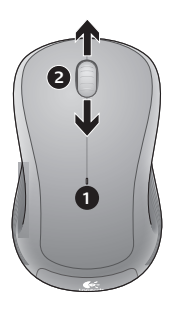

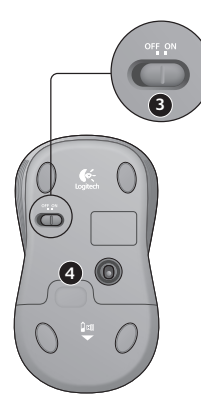

- **1.** Battery LED
- **2.** Vertical scrolling
- **3.** On/Off slider
- **4.** Battery-door release
- **5.** Unifying receiver storage

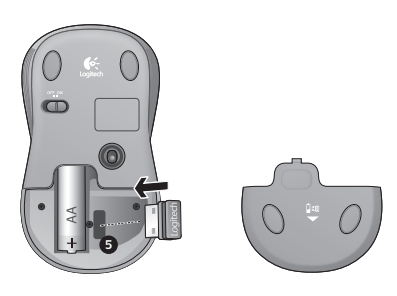

## **Battery management**

Your keyboard has up to three years of battery life and your mouse has up to one.<sup>\*</sup>

#### **Battery sleep mode**

Did you know that your keyboard and mouse go into sleep mode after you stop using them for a few minutes? This feature helps limit battery usage and eliminates the need to keep switching your devices on and off. Both your keyboard and mouse are up and running immediately once you begin using them again.

#### **How to check the battery level for the keyboard**

Press and hold the FN key, then press the F12 key: If the LED glows green, the batteries are good. If the LED glows red, the battery level has dropped to 10% and you have only a few days of battery power left. You can also turn the keyboard off then back on using the On/Off switch on top of the keyboard.

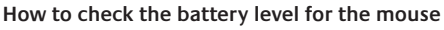

Turn the mouse **off** then back **on** using the On/Off switch on the mouse bottom. If the LED on top of the mouse glows green for 10 seconds, the batteries are good. If the LED blinks red, the battery level has dropped to 10% and you have only a few days of battery power left.

\* Battery life varies with usage and computing conditions. Heavy usage usually results in shorter battery life.

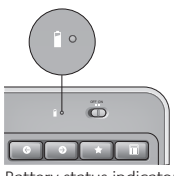

Battery status indicator

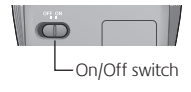

Mouse bottom

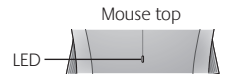

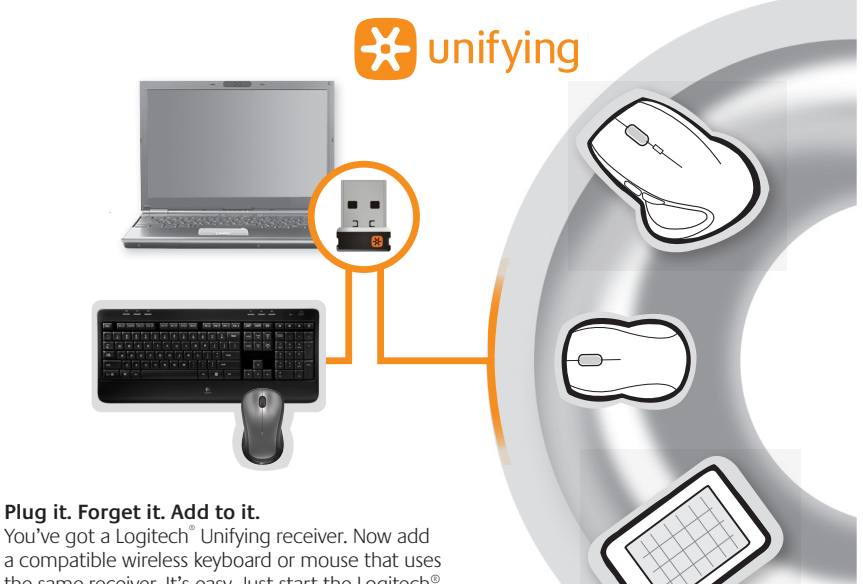

the same receiver. It's easy. Just start the Logitech® Unifying software\* and follow the onscreen instructions. For more information and to download the software, visit **www.logitech.com/unifying**

\*Go to Start / All Programs / Logitech / Unifying / Logitech Unifying Software

## **Troubleshooting**

#### **Keyboard and mouse are not working**

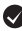

**Check the USB connection.** Also, try changing USB ports.

**Move closer?** Try moving the keyboard and mouse closer to the Unifying receiver, or plug the Unifying receiver into the receiver extender cable to bring it closer to the keyboard and mouse.

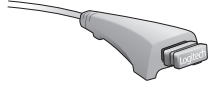

**Check battery installation.** Also check the battery power of each device. (See Battery management for more information.)

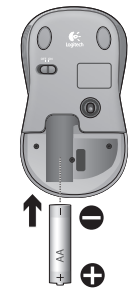

On the mouse bottom, slide the On/Off switch right to turn on the mouse. The Battery LED on the mouse top case should light green for 10 seconds. (See Battery management for more information.)

Mouse bottom

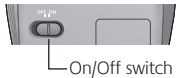

## **Troubleshooting**

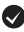

**Are you experiencing slow or jerky cursor movement?** Try the mouse on a different surface (e.g., deep, dark surfaces may affect how the cursor moves on the computer screen).

**Is the keyboard turned on?** Slide the keyboard Off/On switch to the **On** position, as shown in the image below. The keyboard Status icons should light up.

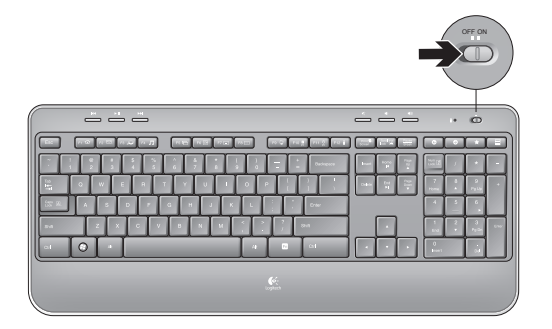

**Re-establish the connection.** Use the Unifying software to reset the connection between the keyboard/mouse and Unifying receiver. Refer to the Unifying section in this guide for more information (p. 15).

For additional help, refer to the Customer Support telephone numbers on page 42. Also visit **www.logitech.com/comfort** for more information about using your product, and for ergonomics.

## **Tastaturfunktionen: F-Tasten**

- 
- Mit den erweiterten F-Tasten können Sie Anwendungen ganz einfach per Tastendruck starten. Um die erweiterte Funktion einer F-Taste (gelbes Symbol) zu aktivieren, halten Sie zuerst die **EN**-Taste gedrückt und drücken Sie dann die gewünschte F-Taste.
- **Tipp** Sie können den FN-Modus in der Software umkehren, wenn Sie es vorziehen, direkt auf die erweiterten Funktionen zuzugreifen, ohne die FN-Taste drücken zu müssen.

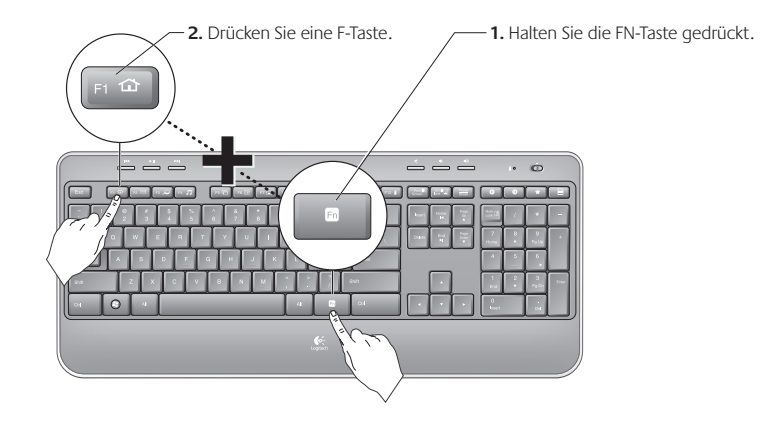

## **Tastaturfunktionen**

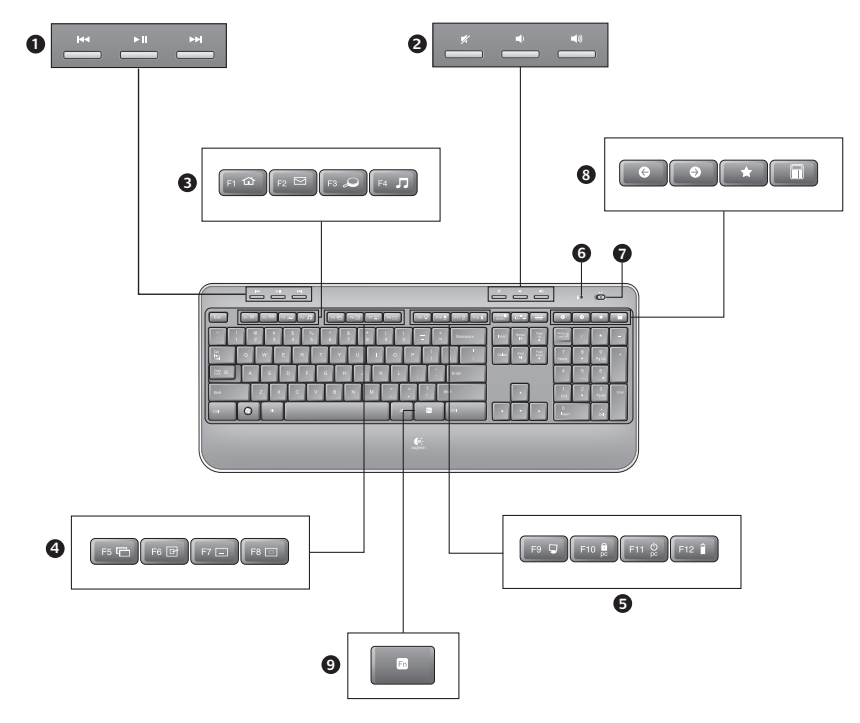

## **Tastaturfunktionen**

- **1.** Multimedia-Navigation
- **2.** Lautstärkeeinstellung
- **3.** Programme
	- **FN** + F1: Startet den Internet-Browser
	- **'/** + F2: Startet die E-Mail-Anwendung
	- **'/** + F3: Startet die Windows-Suche\*
	- **'/** + F4: Startet den Multimedia-Player
- **4.** Fensteransicht
	- $\overline{FN}$  + F5: Wechselt zwischen Fenstern<sup>†</sup>
	- **FN** + F6: Zeigt Desktop an
	- **FN** + F7: Minimiert Fenster
		- **'/** + F8: Stellt minimierte Fenster wieder her
- **5.** Komfortfunktionen
	- **'/** + F9: Arbeitsplatz
	- **'/** + F10: Sperrt PC
	- **'/** + F11: Versetzt PC in den Standby-Modus
	- **'/** + F12: Prüft den Ladezustand der Tastaturbatterien
- **6.** Batteriestandsanzeige
- **7.** Ein-/Ausschalter der Tastatur
- **8.** Internet-Tasten
	- Internet-Vor- und Zurück-Tasten
	- Internetfavoriten
	- Startet den Rechner

\* One Touch Search-Funktion, wenn SetPoint® installiert ist.

<sup>†</sup> Programmumschalter, wenn SetPoint® installiert ist.

## **Mausfunktionen**

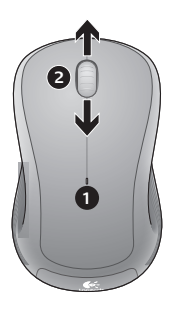

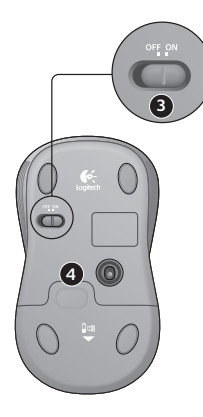

- **1.** Batterie-LED
- **2.** Vertikaler Bildlauf
- **3.** Ein-/Ausschalter
- **4.** Batteriefachdeckel-Entriegelung
- **5.** Unifying-Empfängerfach

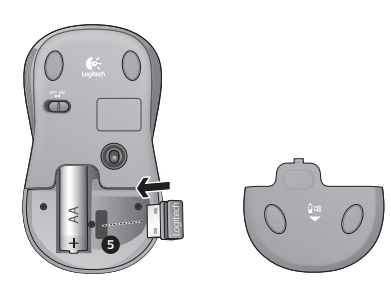

## **Batterie**

Die Batterielebensdauer beträgt bei der Tastatur bis zu drei Jahre und bei der Maus bis zu ein Jahr.\*

#### **Standby-Modus der Batterien**

Wussten Sie, dass Tastatur und Maus in den Standby-Modus schalten, wenn sie einige Minuten lang nicht benutzt werden? Dadurch werden die Batterien geschont und Sie müssen die Geräte bei Pausen nicht extra ein- oder ausschalten. Maus und Tastatur sind sofort einsatzbereit, sobald Sie wieder eine Taste drücken bzw. die Maus bewegen.

#### **So prüfen Sie den Ladezustand der Tastaturbatterien**

Halten Sie die FN-Taste gedrückt und drücken Sie die F12-Taste: Wenn die LED grün leuchtet, sind die Batterien funktionstüchtig. Wenn die LED rot leuchtet, ist der Ladezustand der Batterien auf 10% gesunken. Die Batterien reichen nur noch für wenige Tage. Sie können auch die Tastatur mithilfe des Ein-/Ausschalters oben auf der Tastatur aus- und wieder einschalten.

#### **So prüfen Sie den Ladezustand der Mausbatterie**

Schalten Sie die Maus **aus** und wieder **ein**, indem Sie den Ein-/Ausschalter an der Unterseite der Maus bewegen. Wenn die LED auf der Oberseite der Maus 10 Sekunden lang grün leuchtet, ist die Batterie funktionstüchtig. Wenn die LED rot blinkt, ist der Ladezustand der Batterie auf 10% gesunken. Die Batterie reicht nur noch für wenige Tage.

\* Die Batterielebensdauer ist von Nutzungs- und Umgebungsbedingungen abhängig. Kontinuierlicher Einsatz verkürzt die Lebensdauer.

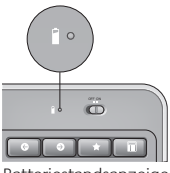

**Batteriestandsanzeige** 

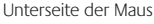

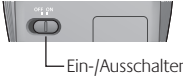

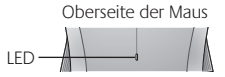

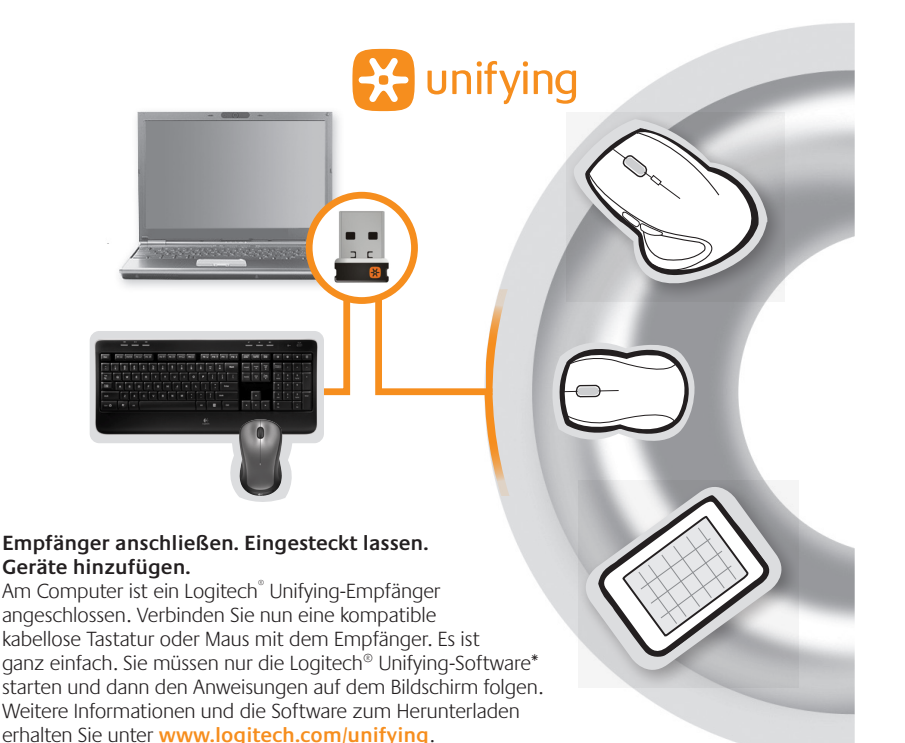

\* Wählen Sie "Start/Programme/Logitech/Unifying/Logitech Unifying Software".

### **Fehlerbehebung**

#### **Tastatur und Maus funktionieren nicht**

**Prüfen Sie die USB-Verbindung.** Schließen Sie die Geräte an einem anderen USB-Port an.

**Verringern Sie den Abstand.** Rücken Sie Ihre Geräte näher an den Unifying-Empfänger heran. Ist dies nicht möglich, bringen Sie den Unifying-Empfänger mithilfe des Verlängerungskabels in die Nähe von Maus und Tastatur.

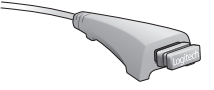

**Überprüfen Sie, ob die Batterien richtig eingelegt sind.** Prüfen Sie außerdem den Ladezustand der Batterien. (Weitere Informationen finden Sie unter Batterie.)

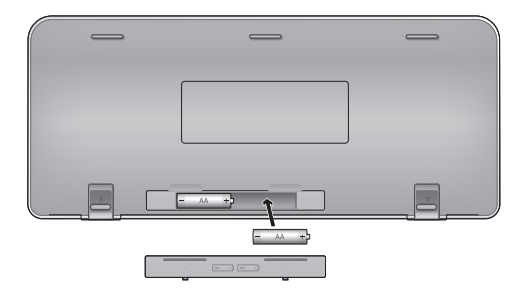

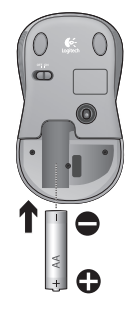

Schieben Sie den Schalter auf der Unterseite der Maus nach rechts, um diese einzuschalten. Die Batterie-LED auf der Oberseite der Maus sollte 10 Sekunden lang grün leuchten. (Weitere Informationen finden Sie unter Batterie.)

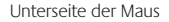

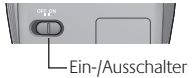

## **Fehlerbehebung**

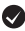

**Der Mauszeiger bewegt sich langsam oder ruckartig?** Verwenden Sie eine andere Unterlage (z. B. können dunkle Oberflächen die Abtastung beeinträchtigen).

**Ist die Tastatur eingeschaltet?** Schieben Sie den Ein-/Ausschalter auf **On (Ein)**, um die Tastatur einzuschalten (siehe Abbildung unten). Die Symbole für die Statusanzeige sollten aufleuchten.

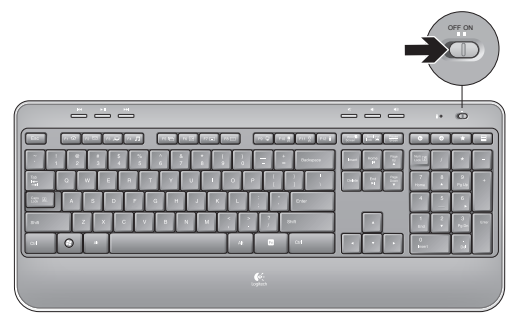

**Stellen Sie die Verbindung wieder her.** Verwenden Sie die Unifying-Software, um die Verbindung zwischen Tastatur/Maus und Unifying-Empfänger wiederherzustellen. Weitere Informationen dazu finden Sie in diesem Handbuch im Abschnitt zum Unifying-Empfänger (S. 23).

Wenn Sie weitere Hilfe benötigen, erreichen Sie unseren Kundendienst unter der auf Seite 42 angegebenen Telefonnummer. Auf der Logitech-Website finden Sie unter **www.logitech.com/comfort** Informationen zur körpergerechten Nutzung der Produkte.

## **Fonctions du clavier : utilisation des touches de fonctions (F)**

Les touches F conviviales et leur mode avancé vous permettent de lancer facilement des applications. Pour profiter des fonctions avancées (icônes jaunes), appuyez sur la touche **IN** sans la relâcher, puis sur la touche F de votre choix.

**Conseil**: pour accéder aux fonctions avancées sans avoir à appuyer sur la touche FN, vous pouvez inverser le mode FN dans les paramètres du logiciel.

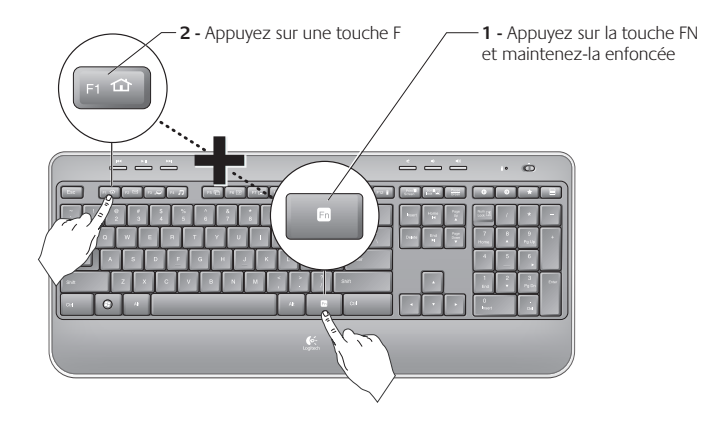

### **Fonctions du clavier**

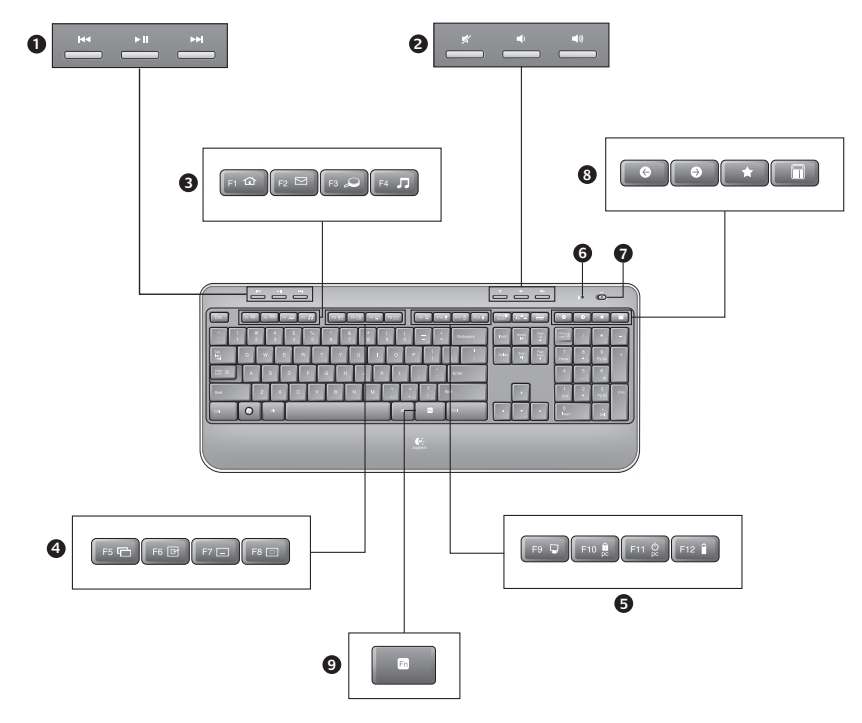

## **Fonctions du clavier**

- **1.** Navigation multimédia
- **2.** Réglage du volume
- **3.** Zone d'applications
	- **FN** + F1 Lance le navigateur Internet
	- **FN** + F2 Lance l'application de courrier électronique
	- **'/** + F3 Lance le service Recherche Windows\*
	- **'/** + F4 Lance le lecteur multimédia
- **4.** Contrôles d'affichage Windows
	- **'/** + F5 Basculer†
	- **'/** + F6 Affiche le Bureau
	- **'/** + F7 Réduit la fenêtre
	- **'/** + F8 Restaure les fenêtres réduites
- **5.** Zone Fonctions pratiques
	- **FN** + F9 Poste de travail
	- **'/** + F10 Verrouillage de l'ordinateur
	- **FN** + F11 Mise en veille de l'ordinateur
	- **TN** + F12 Vérification du niveau de charge des piles du clavier
- **6.** Témoin de charge des piles
- **7.** Bouton d'alimentation du clavier
- **8.** Navigation Internet
	- Pages Précédente & Suivante sur Internet
	- Favoris Internet
	- Lance la calculatrice

\* Fonction One Touch Search si le logiciel SetSpoint® est installé.

† Changer d'application si le logiciel SetSpoint® est installé.

## **Fonctions de la souris**

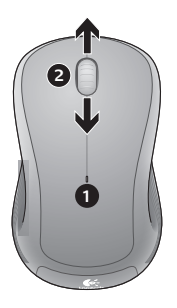

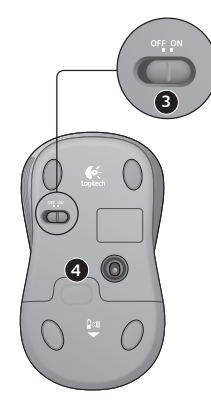

- **1.** Témoin lumineux de charge
- **2.** Défilement vertical
- **3.** Commutateur Marche/Arrêt
- **4.** Bouton d'ouverture du compartiment des piles
- **5.** Rangement du récepteur Unifying

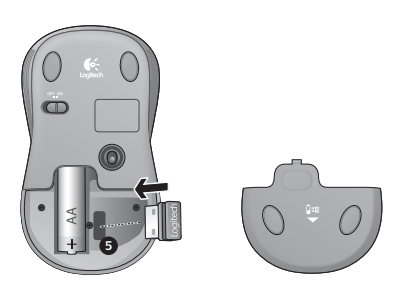

## **Gestion de l'alimentation**

La longévité des piles du clavier est de trois ans, celle des piles de la souris est d'un an maximum.\*

#### **Mode de veille**

Saviez-vous que le clavier et la souris se mettent en mode veille après quelques minutes d'inactivité ? Cette fonctionnalité a pour but d'économiser les piles sans que vous ayez à éteindre et rallumer sans cesse vos périphériques. Le mode veille des deux périphériques est désactivé dès que vous recommencez à les utiliser.

#### **Comment vérifier le niveau de charge des piles du clavier?**

Appuyez sur la touche FN et maintenez-la enfoncée et appuyez sur la touche F12 : si le témoin lumineux s'allume en vert, le niveau de charge des piles est satisfaisant. S'il s'allume en rouge, le niveau de charge des piles a atteint 10% et il ne vous reste plus que quelques jours de charge. Vous pouvez également mettre le clavier hors tension, puis à nouveau sous tension, au moyen du commutateur Marche/Arrêt situé sur le clavier.

#### **Comment vérifier le niveau de charge des piles de la souris?**

Mettez la souris **hors** tension, puis à nouveau **sous** tension en utilisant le commutateur Marche/Arrêt situé sous la souris. Si le témoin lumineux situé sur la partie supérieure de la souris s'allume en vert pendant 10 secondes, le niveau de charge des piles est correct. S'il clignote en rouge, le niveau de charge des piles a atteint 10% et il ne vous reste plus que quelques jours de charge.

\* La durée de vie des piles est susceptible de varier en fonction de l'environnement et du mode d'utilisation. Une utilisation quotidienne prolongée a pour effet d'écourter la durée de vie des piles.

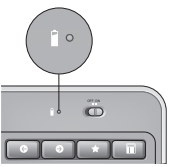

Témoin de charge des piles

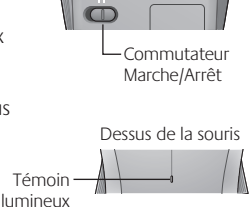

Dessous de la souris

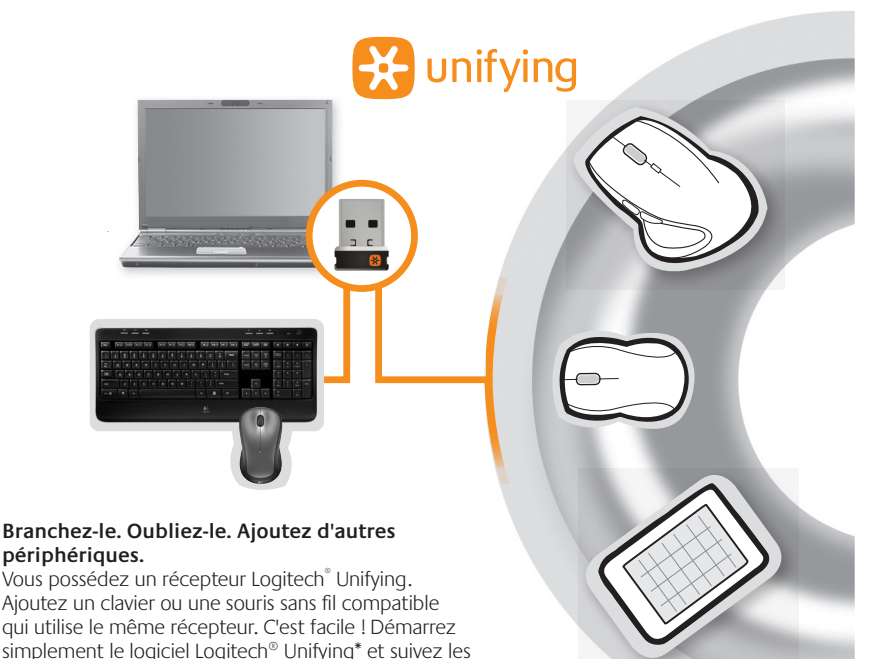

instructions à l'écran. Pour en savoir plus et pour télécharger le logiciel, rendez-vous sur **www.logitech.com/unifying**.

\*Cliquez sur Démarrer / Tous les programmes / Logitech / Unifying / Logiciel Logitech Unifying

## **Dépannage**

#### **Le clavier et la souris ne fonctionnent pas**

**Vérifiez la connexion USB.** Essayez également de changer de ports USB.

**Problème de distance ?** Essayez de rapprocher le clavier et la souris du récepteur Unifying ou, inversement, utilisez la rallonge du récepteur Unifying pour rapprocher ce dernier des périphériques.

**Vérifiez que les piles sont bien installées.** Vérifiez également le niveau de charge de chaque périphérique (voir Gestion de l'alimentation pour plus d'informations).

Sous la souris, déplacez le commutateur Marche/Arrêt vers la droite pour mettre la souris sous tension. Le témoin lumineux situé sur la souris doit s'allumer en vert pendant 10 secondes (voir Gestion de l'alimentation pour plus d'informations).

Commutateur Marche/Arrêt

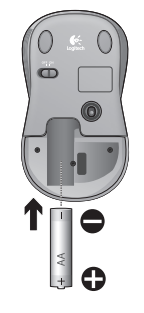

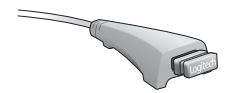

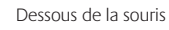

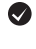

### **Dépannage**

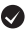

**Le mouvement du curseur est lent ou irrégulier.** Essayez la souris sur une surface différente (les surfaces très foncées ne sont pas les plus adaptées).

**Le clavier est-il sous tension?** Faites glisser le commutateur Marche/Arrêt du clavier en position **On**, comme illustré ci-dessous. Les témoins d'état du clavier doivent s'allumer.

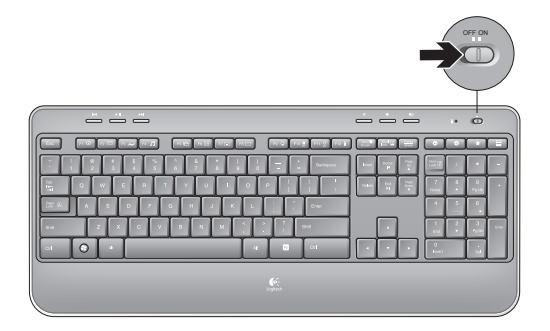

**Rétablissez la connexion.** Utilisez le logiciel Unifying pour réinitialiser la connexion entre l'ensemble clavier/souris et le récepteur Unifying. Pour en savoir plus, reportez-vous à la section Unifying de ce guide (p. 31).

Pour obtenir une aide supplémentaire, reportez-vous aux numéros de téléphone du service clientèle à la page 42. Visitez également le site Web **www.logitech.com/comfort** pour en savoir plus sur l'utilisation des produits et leur confort.

### **Caratteristiche della tastiera: utilizzo dei tasti funzione**

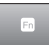

I tasti funzione intuitivi consentono di avviare con facilità le applicazioni. Per utilizzare le funzioni avanzate (icone di colore giallo), tenere premuto il tasto **EN** e premere il tasto funzione desiderato.

**Suggerimento:** se si preferisce accedere direttamente alle funzioni avanzate senza premere il tasto FN, è possibile invertire il funzionamento del tasto FN tramite le impostazioni software.

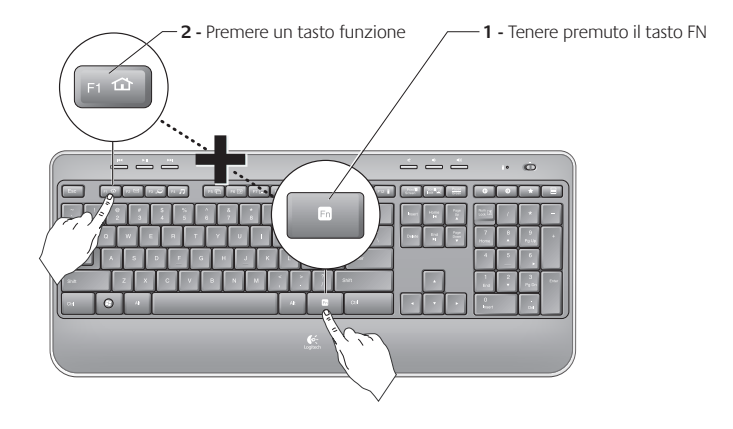

## **Caratteristiche della tastiera**

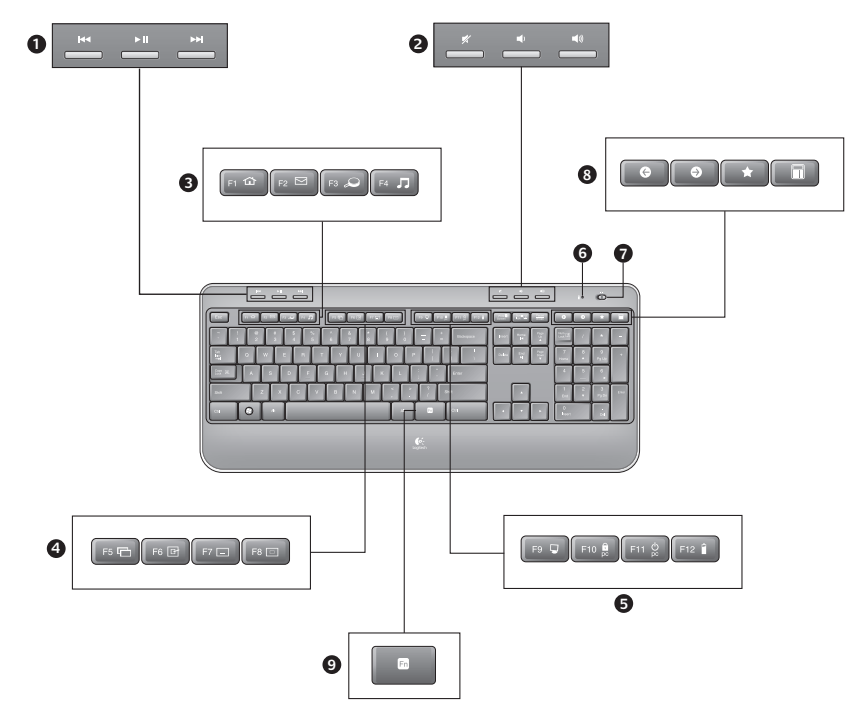

## **Caratteristiche della tastiera**

- **1.** Navigazione multimediale
- **2.** Regolazione volume
- **3.** Area applicazioni
	- **FN** + F1 Avvia il browser Internet
	- **'/** + F2 Avvia l'applicazione di posta elettronica
	- **FN** + F3 Avvia la ricerca in Windows\*
	- **'/** + F4 Avvia il lettore multimediale
- **4.** Controlli di visualizzazione Windows
	- $\mathbf{F}$  + F5 Capovolgi<sup>†</sup>
	- **FN** + F6 Mostra il desktop
	- **'/** + F7 Riduce a icona la finestra
	- **'/** + F8 Ripristina le finestre ridotte a icona
- **5.** Area praticità
	- **FN** + F9 Risorse del computer
	- $\overline{FN}$  + F10 Blocca il PC
	- **'/** + F11 Attiva la modalità standby per il PC
	- **'/** + F12 Verifica il livello di carica delle batterie
- **6.** Indicatore di stato delle batterie
- **7.** Pulsante di accensione della tastiera
- **8.** Navigazione in Internet
	- Navigazione Internet avanti e indietro
	- Preferiti di Internet
	- Avvio calcolatrice

\* Funzionalità One-Touch Search se è installato il software SetSpoint®.

† Funzionalità per il passaggio da un'applicazione all'altra se è installato il software SetSpoint®.

# **Caratteristiche del mouse 1 2 4 3**

- 
- **1.** LED delle batterie
- **2.** Scorrimento verticale
- **3.** Interruttore di accensione
- **4.** Rilascio del coperchio del vano batteria
- **5.** Alloggiamento ricevitore Unifying

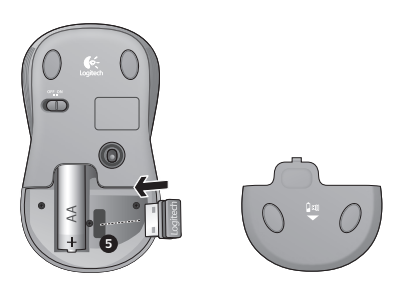

## **Gestione delle batterie**

Le batterie della tastiera durano fino a 3 anni e quelle del mouse fino a 1 anno.\*

#### **Modalità di sospensione per risparmio batterie**

Sia il mouse che la tastiera attivano la modalità di sospensione se non vengono utilizzati per alcuni minuti. Questa funzionalità consente di limitare il consumo delle batterie ed elimina la necessità di accendere e spegnere continuamente i dispositivi. Quando vengono utilizzati di nuovo, entrambi i dispositivi riprendono a funzionare immediatamente.

#### **Verifica del livello di carica delle batterie della tastiera**

Tenere premuto il tasto FN, quindi premere F12: se il LED si accende di colore verde, il livello di carica delle batterie è buono, se invece è di colore rosso, le batterie hanno un livello di carica inferiore al 10% e devono essere sostituite entro pochi giorni. Inoltre, è possibile spegnere la tastiera e riaccenderla tramite l'interruttore posto nella parte superiore della stessa.

#### **Verifica del livello di carica delle batterie del mouse**

**Spegnere** il mouse e **riaccenderlo** utilizzando l'interruttore di accensione posto nella parte inferiore del mouse. Se il LED nella parte superiore del mouse si accende di colore verde per 10 secondi, il livello di carica delle batterie è buono; se invece lampeggia di colore rosso, le batterie hanno un livello di carica inferiore al 10% e devono essere sostituite entro pochi giorni.

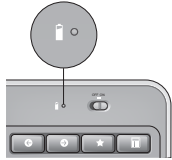

Indicatore di stato delle batterie

Parte inferiore del mouse

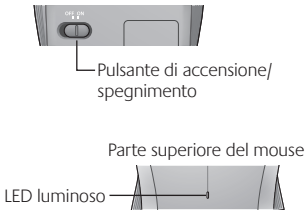

\* La durata delle batterie varia a seconda della frequenza e del tipo di utilizzo. Un utilizzo intenso riduce di norma la durata.

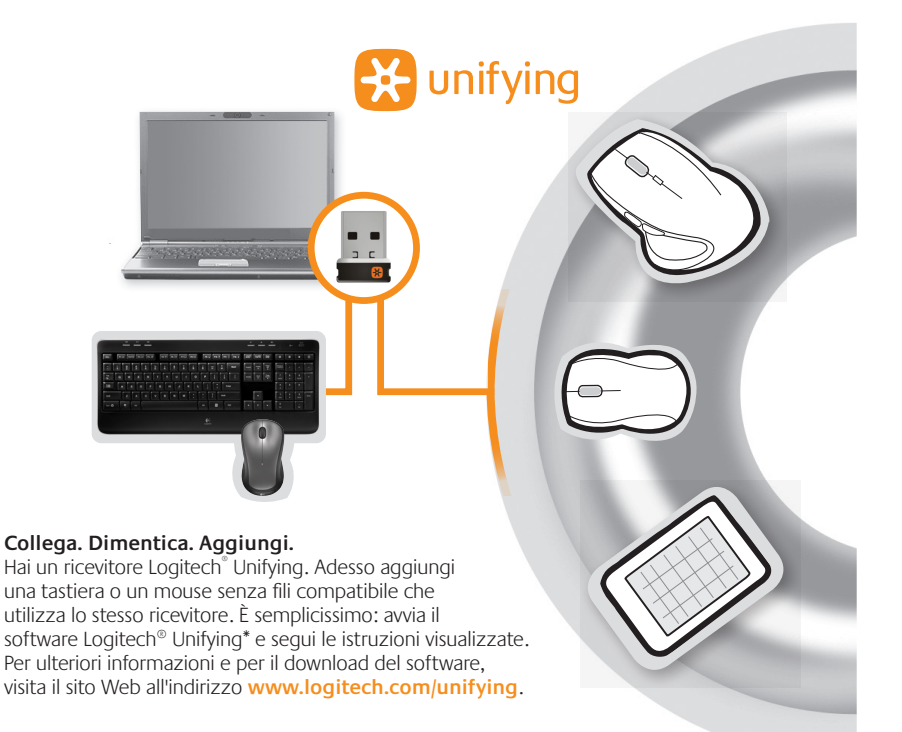

\*Accedere a Start > Programmi > Logitech > Unifying > Logitech Unifying Software

## **Risoluzione dei problemi**

#### **Il mouse e la tastiera non funzionano**

**Controllare il collegamento USB.** Provare anche a utilizzare un'altra porta USB.

**Avvicinare il dispositivo.** Provare ad avvicinare la tastiera e il mouse al ricevitore Unifying o collegare il ricevitore Unifying alla prolunga in modo da avvicinarlo alla tastiera e al mouse.

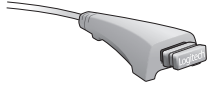

**Verificare che la batteria sia stata inserita correttamente.** Controllare inoltre il livello di carica delle batterie di ciascun dispositivo (per ulteriori informazioni, vedere Gestione della batteria).

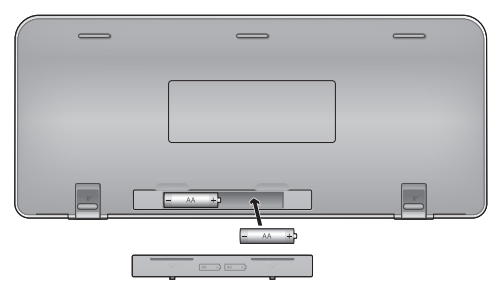

Accendere il mouse facendo scorrere verso destra l'interruttore di accensione posto nella parte inferiore del mouse. Il LED del livello di carica delle batterie posto nella parte superiore del mouse dovrebbe accendersi di colore verde per 10 secondi (per ulteriori informazioni vedere Gestione delle batterie).

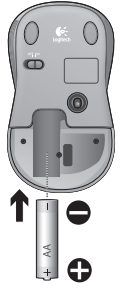

Parte inferiore del mouse

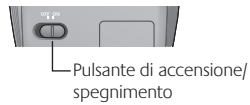

## **Risoluzione dei problemi**

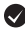

**Il cursore si muove lentamente o a scatti?** Provare a utilizzare il mouse su una superficie differente (ad esempio, le superfici di colore molto scuro potrebbero influenzare il movimento del cursore sullo schermo).

**Controllare che la tastiera sia accesa.** Fare scorrere l'interruttore di accensione/spegnimento nella posizione **On**, come illustrato nell'immagine sottostante. Le icone di stato della tastiera dovrebbero accendersi.

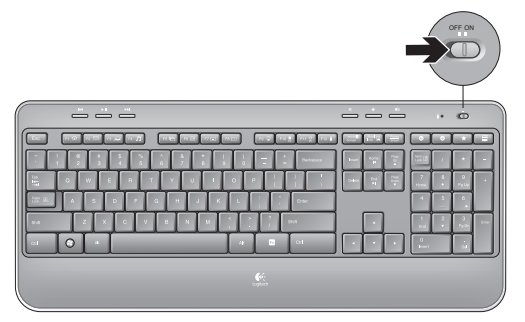

**Ristabilire la comunicazione.** Utilizzare il software Unifying per ripristinare la connessione tra la tastiera/il mouse e il ricevitore Unifying. Per ulteriori informazioni, fare riferimento alla sezione Unifying, in questo documento (p. 39).

Per ulteriore assistenza, vedere i numeri di telefono del Servizio di assistenza a pagina 42. Per ulteriori informazioni relative al comfort e all'utilizzo del prodotto, visitare il sito **www.logitech.com/comfort.**

## **XXXX** www.logitech.com/support

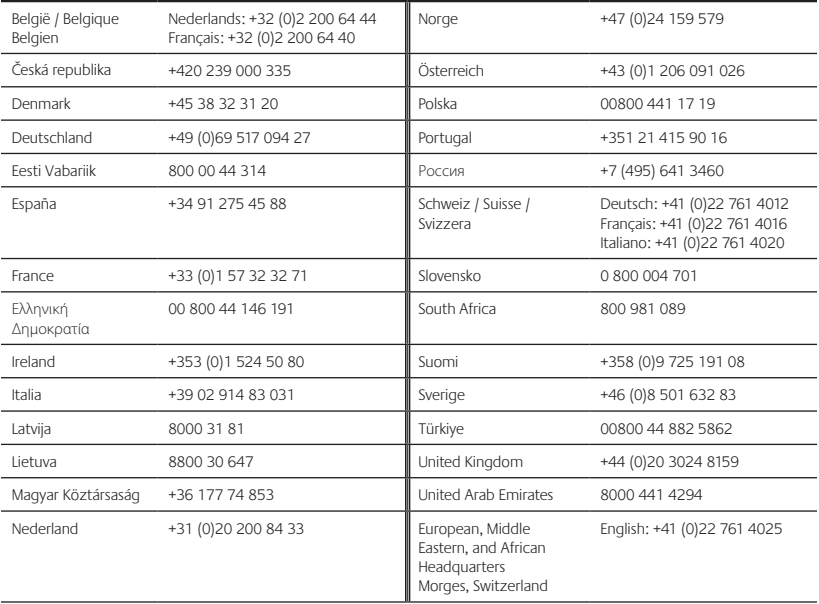

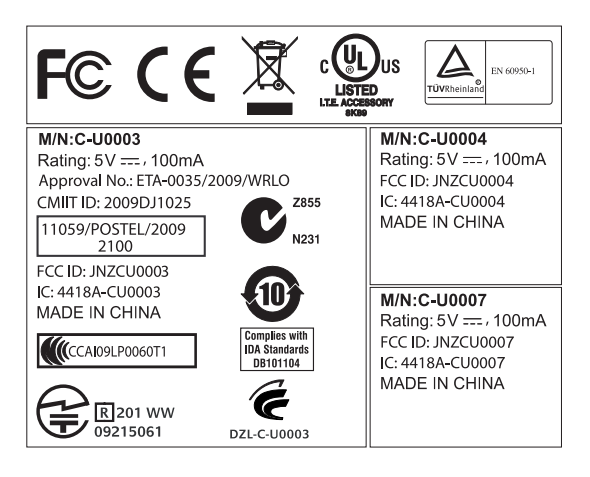

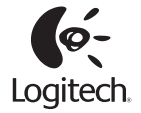

#### **www.logitech.com**

© 2010 Logitech. All rights reserved. Logitech, the Logitech logo, and other Logitech marks are owned by Logitech and may be registered. All other trademarks are the property of their respective owners. Logitech assumes no responsibility for any errors that may appear in this manual. Information contained herein is subject to change without notice.

#### **620-002461.004**